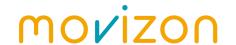

# movizon CONTROL Resource Table Settings

Managed data in movizon CONTROL (mC) are referred to as resources. While there were up to 10 fixed resource types in older versions, version 4 allows you to freely customize resource types. Therefore the browser UI of mC needs to support the same flexibility regarding resource visualization. There are no hardcoded settings to tell the UI to display a resource type called "vehicles" with a relevant context that shows for example current speed, mileage and energy values. This context information can be configured via resource table settings, which currently consist of four resources in type settings: tableColumns, tableDetails, tableActions and tableButtons.

### Table Columns [settings/tableColumns]

The setting tableColumns defines the width, order and content of the columns of a resource table. Also the column sort will be determined by the type property of this setting. If there is no entry in tableColumns for a resource type, a standard layout will be used. It has lock, ID, modification and responsibility columns.

#### Type Descriptions

| type     | description                                                                                                    | fields                                            | JSON example                                                                                                    |
|----------|----------------------------------------------------------------------------------------------------|---------------------------------------------------|----------------------------------------------------------------------------------------------------|
| string   | column definition to display the value of the keyed resource field as string                                                                     | header<br>width<br>key<br>color<br>colors<br>link | <pre>{   "type": "string",   "header": "Assignment",   "width": 70,   "key": "targetId",   "link": "vehicles" }</pre>          |
| number   | column definition to display the<br>value of the keyed resource field<br>as number                                                               | header<br>width<br>key<br>unit<br>divisor         | <pre>{   "type": "number",   "header": "Mileage",   "width": 60,   "key": "mileage",   "unit": "km",   "divisor": 1000 }</pre> |
| percent  | column definition to display the value of the keyed resource field as percentage with background color transition from red to yellow to green    | header<br>width<br>key<br>maxValue                | <pre>{   "type": "percent",   "header": "Update",   "width": 60,   "key": "update.progress",   "maxValue": "1" }</pre>         |
| date     | column definition to display the<br>value of the keyed resource field<br>as date-time string; value must be<br>UNIX timestamp in milliseconds    | header<br>width<br>key                            | <pre>{   "type": "date",   "header": "Modified",   "width": 120,   "key": "timeUpdate" }</pre>                                 |
| interval | column definition to display the value of the keyed resource field as interval string along with appropriate unit; value must be in milliseconds | header<br>width<br>key                            | {     "type": "interval",     "header": "Delta TX",     "width": 60,     "key": "deltaTx"                                      |

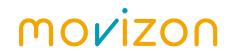

|             |                                                                                                    |                                                    | }                                                                                                    |
|-------------|----------------------------------------------------------------------------------------------------|----------------------------------------------------|----------------------------------------------------------------------------------------------------|
| priority    | column definition to display the value of the keyed resource field with background color transition from transparent (lowest priority, highest number) to red (highest priority, lowest number) | header<br>width<br>key                             | <pre>{   "type": "priority",   "header": "Priority",   "width": 60,   "key": "priority" }</pre>                                                                                                    |
| arrayLength | column definition to display the<br>number of items of the keyed<br>resource field that must be a valid<br>array                                                                                | header<br>width<br>key<br>unit                     | <pre>{   "type": "arrayLength",   "header": "Fulcrums",   "width": 50,   "key": "fulcrums" }</pre>                                                                                                    |
| arraySum    | column definition to display the<br>sum of all numbers of the keyed<br>resource field that must be a valid<br>array                                                                             | header<br>width<br>key<br>unit<br>divisor          | <pre>{   "type": "arraySum",   "header": "Length",   "width": 80,   "key": "length",   "unit": "m",   "divisor": 1000 }</pre>                                                                                                    |
| mapSum      | column definition to display the<br>sum of all number of the keyed<br>resource field that must be a map<br>with key-value-pairs whose values<br>are numbers                                     | header<br>width<br>key<br>unit                     | <pre>{   "type": "mapSum",   "header": "Influence",   "width": 60,   "key": "responsibilityCount" }</pre>                                                                                                    |
| alert       | column definition to display an alert LED for each resource; alert state will be calculated automatically according to model.dashboard definition                                               | icon<br>width                                      | <pre>{     "type": "alert",     "icon": "alert",     "width": 21 }</pre>                                                                                                    |
| led         | column definition to display the value of the keyed resource field as LED; value must be boolean (in combination with color field) or match to any of the keys defined in colors object         | icon<br>width<br>key<br>negated<br>color<br>colors | <pre>{     "type": "led",     "icon": "heart",     "width": 21,     "key": "status",     "colors": {         "ASSIGNED": "green",         "SUSPENDED": "gold",         "DELAYED": "darkorange",         "NO_ROUTE": "red",         "NO_TARGET": "red" } </pre> |

### **Field Descriptions**

| field  | description                                                                                                    |
|--------|----------------------------------------------------------------------------------------------------|
| header | text to be displayed as column header                                                                                         |
| width  | with in pixels of this column; will be extended automatically if too small for header but overlong row entries will be cutted |
| key    | multilayered definition possible, e.g. x.y                                                                                    |
| color  | color of LED for type led or background color of row entry for type string; any                                               |

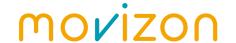

|          | <pre>css value will work; as background color it's best to use one of the following predefined values:   var(yellow-tint)   var(orange-tint)   var(red-tint)   var(pink-tint)   var(purple-tint)   var(blue-tint)   var(blue-tint)   var(teal-tint)   var(green-tint)</pre> |
|----------|----------------------------------------------------------------------------------------------------|
| colors   | object with key-value pairs for color definition for type led and string; key has to match value of the keyed resource, value must be a css color value (see above)                                                                                                    |
| link     | if value of link is valid resource type, string will act as link to resource                                                                                                    |
| unit     | value will display as unit in brackets next to row entry                                                                                                    |
| divisor  | divisor to divide the value of the keyed resource field before display; value will be rounded to two digits after decimal point as well                                                                                                    |
| maxValue | maximum value of the keyed resource field;<br>e.g. for type percent: 1 (01) or 100 (1100)                                                                                                    |
| icon     | <u>icon</u> to be displayed as column header                                                                                                    |
| negated  | if true, LED will glow if the value of the keyed resource field is false                                                                                                    |

### **Table Details** [settings/tableDetails]

The setting tableDetails defines the content of the unfolded area that shows after selecting a single resource in the resource table. There is no limit for the number of detail boxes in this area. The boxes will be arranged automatically to use space efficiently. If there is no entry in tableDetails for a resource type, a JSON representation of the selected resource will be displayed.

#### **Type Descriptions**

| type   | description                                                                                | fields           | JSON example                                                                                                    |
|--------|--------------------------------------------------------------------------------------------|------------------|----------------------------------------------------------------------------------------------------|
| string | definition to display a the value of a single field of the selected resource               | label<br>key     | <pre>{   "type": "string",   "label": "message",   "key": "message" }</pre>                                               |
| json   | definition to display the JSON representation of the entire resource                       | label            | <pre>{   "type": "json",   "label": "entries" }</pre>                                                                     |
| тар    | definition to display a simple map table of multiple field values of the selected resource | label<br>entries | <pre>{   "type": "map",   "label": "UDP",   "entries": {     "IP": "rawInput.ip",     "Port": "rawInput.port"   } }</pre> |
| errors | definition to display an error history of the selected resource as sorted list;            | label<br>key     | {     "type": "errors",                                                                                                   |

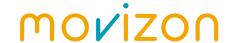

| keyed error array must contain error event objects that contains the following fields: timestamp, key, value |                                                                                                    |       | "label": "errors",<br>"key": "errorHistory"<br>}          |
|----------------------------------------------------------------------------------------------------|----------------------------------------------------------------------------------------------------|-------|-----------------------------------------------------------|
| dashboard                                                                                                    | definition to display a dashboard with LED-label-pairs of the selected resource; dashboard is defined in linked model resource | label | <pre>{   "type": "dashboard",   "label": "status" }</pre> |

#### **Field Descriptions**

| field   | description                                                                                                    |
|---------|----------------------------------------------------------------------------------------------------|
| label   | header label of detail box, always displayed in capital letters                                                         |
| key     | name of resource field whose value should be displayed; multilayered definition possible, e.g. rawInput.ip              |
| entries | key-value-pairs for map display of resource fields; key will act as label definition, value act as name of resource key |

## **Table Actions** [settings/tableActions]

Each resource table has a three-dots-button to open a dropdown that lists extended actions. These actions are linked to the current selection of resources. Some actions require a minimum number of selected resources, some actions will alter its label depending on the state of fields. If there is no entry in tableActions for a resource type, a default selection will be used. It has lock, delete, upload and download actions.

#### **Type Descriptions**

| type   | description                                                                                                    | fields                           | JSON example                                                                                                    |
|--------|----------------------------------------------------------------------------------------------------|----------------------------------|----------------------------------------------------------------------------------------------------|
| button | action to set the value of<br>the keyed field of all<br>selected resources to true;<br>mostly used to request<br>something from a resource<br>manager script that will<br>set same value to false<br>afterwards | icon<br>label<br>key             | <pre>{   "type": "button",   "icon": "clear",   "label": "Clear",   "key": "clearRequest", }</pre>                                                                                            |
| switch | action to switch the value of the keyed field of all selected resources; if values are in mixed state, first all are set to true, then false                                                                    | icon<br>label<br>opposite<br>key | <pre>{   "type": "switch",   "icon": "bulb",   "label": "Hide",   "opposite": "Unhide",   "key": "hidden" }</pre>                                                                             |
| delete | action to delete all<br>selected resources; will<br>show warning message before<br>deletion                                                                                                    | icon<br>label<br>warning         | <pre>{   "type": "delete",   "icon": "trash",   "label": "Delete",   "warning": "You are about to    delete {0} {1}. This action    affects the entire system and    cannot be undone."</pre> |

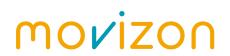

|                              |                                                                                                    |                                                          | }                                                                                                    |
|------------------------------|----------------------------------------------------------------------------------------------------|----------------------------------------------------------|----------------------------------------------------------------------------------------------------|
| upload                       | action to add resources via<br>JSON file uploader                                                                                                    | icon<br>label                                            | <pre>{     "type": "upload",     "icon": "upload",     "label": "Upload" }</pre>                                                                                                    |
| download                     | action to download all<br>selected resources as JSON<br>file that contains single<br>resource object or array of<br>resource objects                                                                                                    | icon<br>label                                            | {     "type": "download",     "icon": "download",     "label": "Download" }                                                                                                    |
| evaluate                     | action to execute script evaluation; arguments will be passed as array in the following order: [optional] custom arguments, [optional] form input object, IDs of selected resources; if filename and extension are both set, result (last line of code) will be downloaded after script evaluation | icon label script mode args form filename extension      | <pre>{     "type": "evaluate",     "icon": "move",     "label": "Move",     "script": "layoutTools",     "mode": "combined",     "args": ["waypoints","move"],     "form": {         "heading": "Move",         "width": 100,         "elements": [             {</pre> |
| [DEPRECATED]<br>resultImport | action to upload a file whose content will be passed as argument along with selected resource IDs to the specified script; action is deprecated since v4.0.9, use type evaluate instead                                                                                                    | icon<br>label<br>script<br>mode<br>contentType           | <pre>{   "type": "resultImport",   "icon": "chip",   "label": "Update",   "script": "targetUpdater",   "mode": "combined",   "contentType": "bytes" }</pre>                                                                                                    |
| [DEPRECATED]<br>resultExport | action to download the result (last line of code) of a script evaluation with IDs of selected resources as argument; action is deprecated since v4.0.9, use type evaluate instead                                                                                                    | icon<br>label<br>script<br>mode<br>filename<br>extension | <pre>{   "type": "resultExport",   "icon": "download",   "label": "Export",   "script": "licenseExport",   "mode": "individual",   "filename": "license",   "extension": "txt" }</pre>                                                                                  |
| mapAim                       | action to find a resource<br>on the map; map view will<br>be zoomed and centered to<br>focus on resource; resource<br>needs to have model and<br>position in order to be<br>displayed on map                                                                                                    | icon<br>label                                            | <pre>{   "type": "mapAim",   "icon": "find",   "label": "Find" }</pre>                                                                                                    |

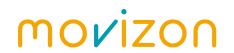

| io     | action to open live view of<br>current I/O state of<br>selected resource; resource<br>needs to have rawInput.data<br>and rawOutput.data fields<br>as byte array | icon<br>label | {     "type": "io",     "icon": "io",     "label": "I/O" }                 |
|--------|----------------------------------------------------------------------------------------------------|---------------|----------------------------------------------------------------------------|
| remote | action to open remote<br>control window for selected<br>resource; will set remote<br>field that contains control<br>input for script evaluation                 | icon<br>label | <pre>{   "type": "remote",   "icon": "remote",   "label": "Remote" }</pre> |

## **Field Descriptions**

| field    | description                                                                                                    |
|----------|----------------------------------------------------------------------------------------------------|
| icon     | <u>icon</u> of action entry displayed in dropdown                                                                                                    |
| label    | label of action entry displayed in dropdown                                                                                                    |
| opposite | opposite label of action entry, e.g. hide $\ \rightarrow \ $ unhide; will show if value of keyed field of all selected resources is boolean true                                                                                                    |
| key      | name of resource field that should be linked with the action                                                                                                    |
| warning  | warning message that shows inside yes-no-popup before executing action; may contain placeholders: {0} for number of selected resources, {1} for resource type                                                                                                    |
| script   | ID of script to use for action; entry will not show if script is not available; user must have UPDATE access for scripts but script may be locked; last line of script code will be displayed in result popup after running script                                                                                                    |
| mode     | script evaluation mode; possible values: individual → runs one task of script for each selected resource parallel combined → runs one task of script and passes all selected resource IDs                                                                                                    |
| args     | array of custom arguments to be passed to script, e.g. ["myArg1", "myArg2"]; additional arguments depending on type and other fields will be appended                                                                                                    |
| form     | definition of one-column-form for data input before script evaluation as JSON object; input values will be passed to script in args array as input object with user defined keys; possible fields: heading → title of form width → width of input column of form in pixels entries → array of input elements; possible fields: heading → title of input element, displayed above key → key of value in input object defaultValue → value of input element when form is opened placeholder → text shown inside input element if no input contentType → for dropBox; type of uploaded file; possible values: bytes → file content as raw byte array string → file content as string objects → file content as JSON object or array [custom field] → additional fields will be set as element attributes tagName → HTML tag name of input element; possible values: input → standard HTML input element list-select → dropdown list select; takes options array date-select → dropdown calendar date select time-select → time select with [HH:mm:ss] drum rolls color-select → RGBA color select with sliders drop-box → drop file to upload content |
| filename | name of file to be downloaded after export action, e.g. <b>report</b> .txt                                                                                                    |

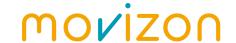

extension of file to be downloaded after export action, e.g. report.txt

## **Table Buttons** [settings/tableButtons]

By default there is a button in the header bar above the map to open the resource table for each resource type that has at least one resource. The setting tableButtons let you customize the display properties of these buttons. tableButtons contains a display object. This object takes a key-value-pair for each resource type:

```
JSON example of display object of setting tableButtons

{
    "vehicles": "filled",
    "stations": "filled",
    "scripts": "filled",
    "waypoints": "filled",
    "links": "filled",
    "zones": "filled",
    "models": "filled",
    "envelopes": "filled",
    "users": "filled",
    "internals": "never"
}
```

The entry order in this object determines the order of the buttons inside the header bar. Buttons for unlisted resource types will be appended at the end but before the icon buttons. The value of each entry determines if a button should be displayed (filled) or not (never). This does not relate to user access settings, so regardless of this setting, a user will not see a button if he has no READ access for the corresponding resource type. In the other case a user still has READ access - so he can see resources on the map - even if the table button is set to never.

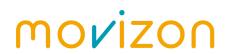

## **Icons**

| check             | cross      | dropdown  | more             | boxes                |
|-------------------|------------|-----------|------------------|----------------------|
| edit              | trash      | upload    | download         | open                 |
| Q<br>find         | zoomin     | zoomout   | Clockwise        | counterclockwise     |
| <b>M</b> erge     | Y<br>split | move      | mirror           | F J<br>L J<br>select |
| front             | back       | resetview | undo             | <b>FN</b><br>fn      |
| Circle            | rectangle  | polygon   | bezier           | ©<br>clear           |
| waypoints         | zone       | user      | <b>©</b><br>gear | crosshair            |
| lock              | key        | eye       | bell             | popup                |
| clock             | heart      | bulb      | ⊠<br>mail        | <b>Q</b><br>pin      |
| <u>A</u><br>alert | hand       | closure   | (5)<br>stop      | <b>O</b><br>plus     |
| wifi              | chip       | io        | log              | dxf                  |
| remote            | rocket     | skull     | ¥<br>traffic     | loop                 |